# Active System Manager Release Notes

*Version 7.1*

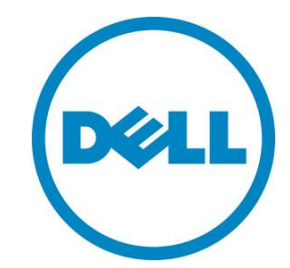

**This document is for informational purposes only and may contain typographical errors and technical inaccuracies. The content is provided as is, without express or implied warranties of any kind.**

© 2013 Dell Inc.

Trademarks used in this text: Dell™, the Dell logo, Dell Boomi™, Dell Precision™, OptiPlex™, Latitude™, PowerEdge™, PowerVault™, PowerConnect™, OpenManage™, EqualLogic™, Compellent™, KACE™, FlexAddress™, Force10™ and Vostro™ are trademarks of Dell Inc. Intel®, Pentium®, Xeon®, Core® and Celeron<sup>®</sup> are registered trademarks of Intel Corporation in the U.S. and other countries. AMD<sup>®</sup> is a registered trademark and AMD Opteron™, AMD Phenom™ and AMD Sempron™ are trademarks of Advanced Micro Devices, Inc. Microsoft®, Windows®, Windows Server®, Internet Explorer®, MS-DOS®, Windows Vista® and Active Directory<sup>®</sup> are either trademarks or registered trademarks of Microsoft Corporation in the United States and/or other countries. Red Hat® and Red Hat® Enterprise Linux® are registered trademarks of Red Hat, Inc. in the United States and/or other countries. Novell<sup>®</sup> and SUSE<sup>®</sup> are registered trademarks of Novell Inc. in the United States and other countries. Oracle® is a registered trademark of Oracle Corporation and/or its affiliates. Citrix®, Xen®, XenServer® and XenMotion® are either registered trademarks or trademarks of Citrix Systems, Inc. in the United States and/or other countries. VMware®, Virtual SMP®, vMotion®, vCenter® and vSphere® are registered trademarks or trademarks of VMware, Inc. in the United States or other countries. IBM® is a registered trademark of International Business Machines Corporation.

August 2013| Rev 1.0

# **Contents**

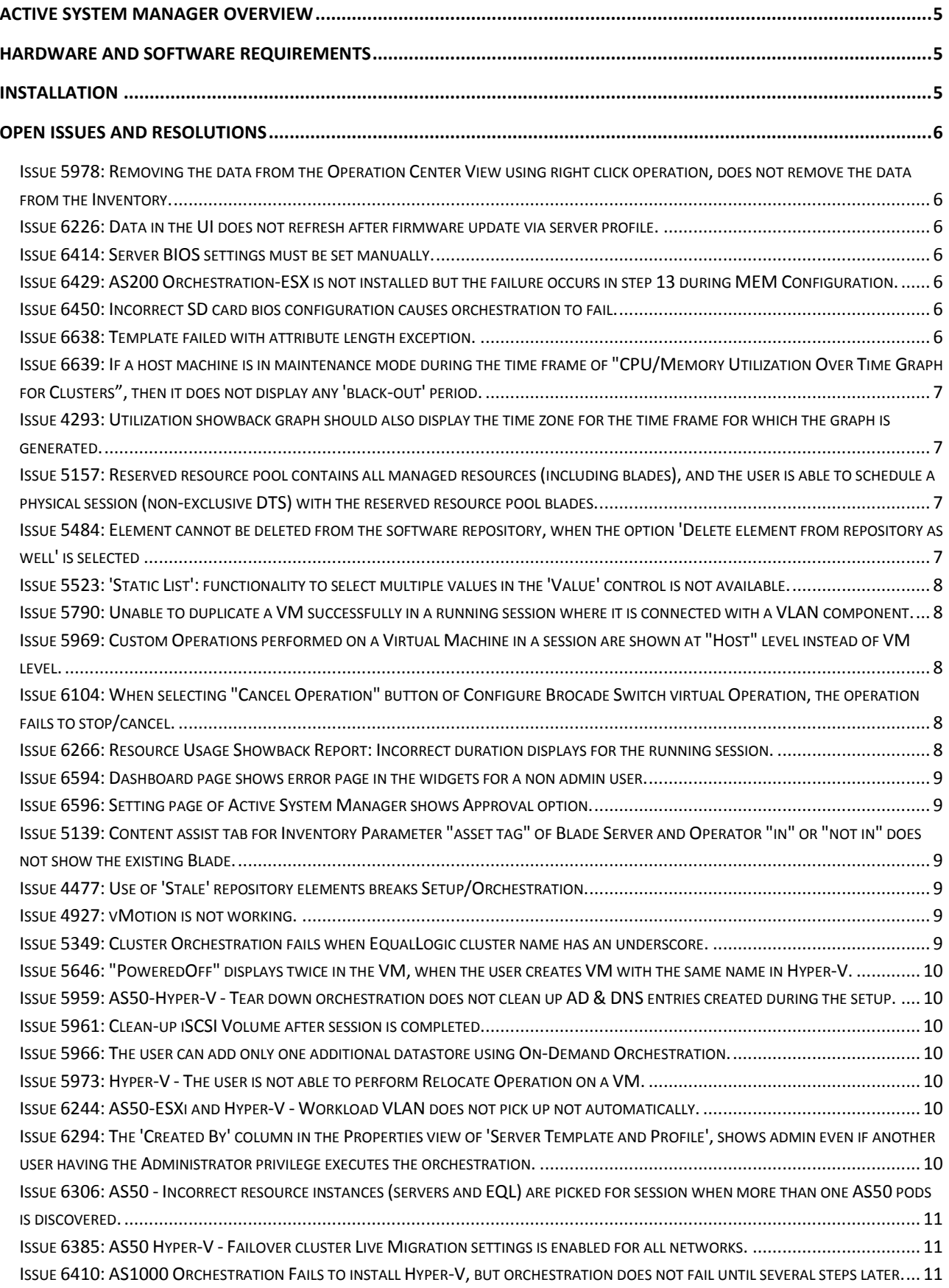

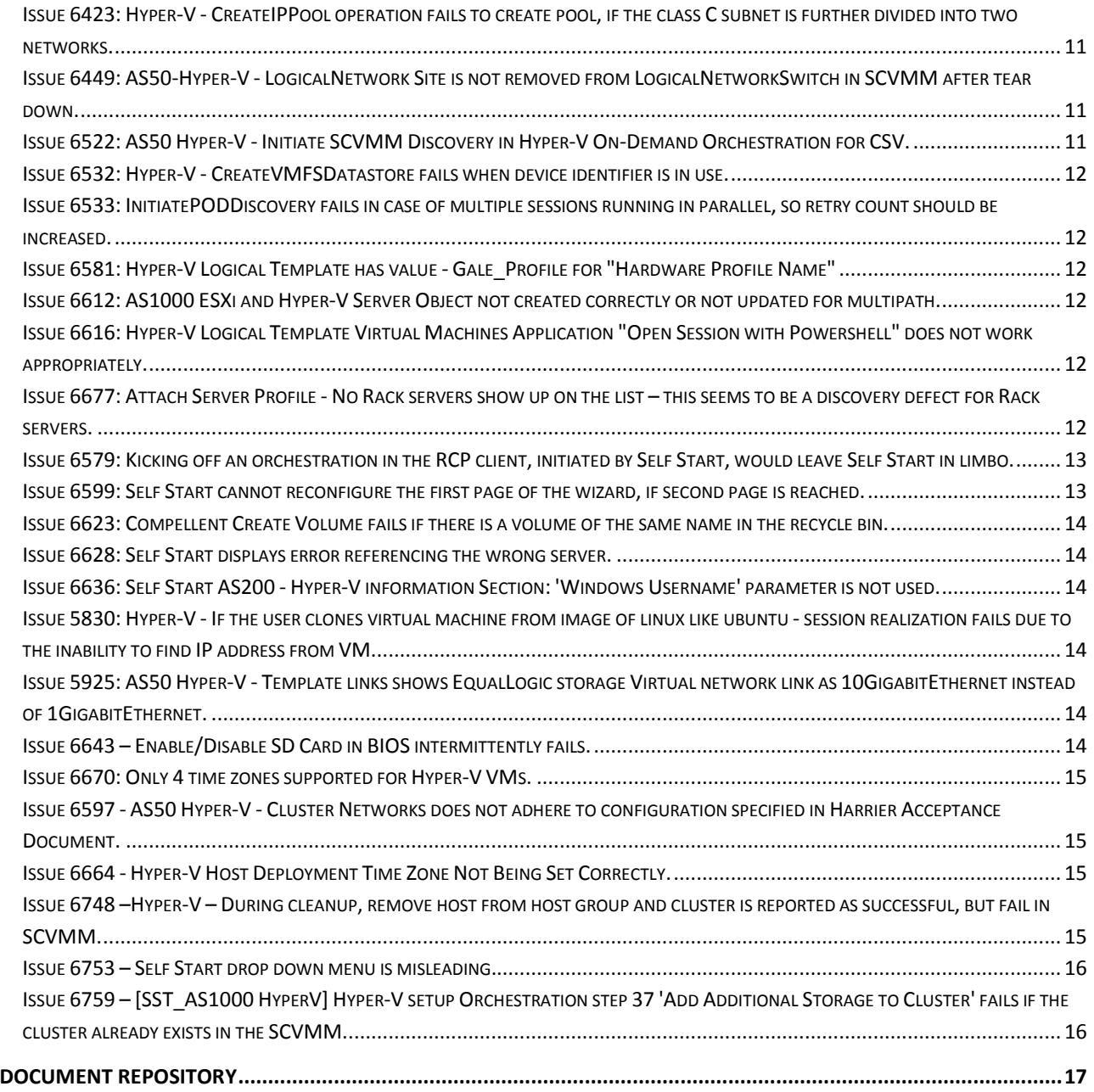

# <span id="page-4-0"></span>Active System Manager Overview

Dell's Active System Manager is designed for Dell Active System converged infrastructure platform, to simplify infrastructure configuration, collapse management tools, and drive automation and consistency. The infrastructure management solution aids the IT teams with a multi-tiered solution to lab infrastructure related problems.

Built around intuitive, centralized, role-based management, the Active System Manager offers intuitive template-based automated deployment, allowing for orchestration and management of physical and virtual converged infrastructure and workloads. Active System Managers' infrastructure lifecycle management functionality offers end to end support from discovery through decommissioning of infrastructure resources.

The resource pooling and dynamic allocation features enable easy creation and management of physical and virtual resource pools.

Active System Manager automates and standardizes workload delivery, through template-based provisioning and workflow orchestration. The template editor in Active System Manager facilitates capturing workload specific infrastructure requirements in the form of templates that can be consistently applied as needed. Layered atop template based provisioning, is a powerful workflow orchestration engine that enables step by step definition and execution across the workload lifecycle.

From provisioning through decommissioning of compute network and storage elements, the session dashboard in Active System Manager displays all active and scheduled infrastructure and workload deployments at a glance. Being a master of capabilities such as template-based provisioning, automated configuration and infrastructure lifecycle management, Active System Manager enables IT to respond rapidly to business needs, maximize data center efficiency and strengthen quality of IT service delivery.

## <span id="page-4-1"></span>Hardware and Software Requirements

For information about the hardware and software requirements for Active System Manager, see the *Active System Manager Solution Guide* that corresponds with your Active System and your virtualization software.

## <span id="page-4-2"></span>Installation

To learn about installing Active System Manager in your environment and configuring the virtual appliance that hosts the solution, see the *Active System Manager Solution Guide* that corresponds with your Active System and your virtualization software.

## <span id="page-5-0"></span>Open Issues and Resolutions

## <span id="page-5-1"></span>Issue 5978: Removing the data from the Operation Center View using right click operation, does not remove the data from the Inventory.

**Related Issue 4735:** Operation Center View does not get updated when the discovered objects (Hypervisor/Managed Equipment / Switch) are deleted from the ASM inventory.

**Description:** Currently, the Active System Manager does not support any mapping between virtual resources (under Operations  $\rightarrow$  Resources) and the resource instance inventory (under Inventory  $\rightarrow$ **Resource Instances**). Both are treated as separate entities in the system. Because of these constraints, both the views cannot be maintained in synch.

**Resolution/Workaround:** If the resources are updated (deleted) in one view, then the resources are to be updated (deleted) manually from the other view also.

#### <span id="page-5-2"></span>Issue 6226: Data in the UI does not refresh after firmware update via server profile.

**Description:** After a firmware update on servers, the new firmware versions are not updated in the Active System Manager GUI.

**Resolution/Workaround:** The user is required to manually re-run a discovery operation in Active System Manager to get the correct firmware versions updated in the inventory.

#### <span id="page-5-3"></span>Issue 6414: Server BIOS settings must be set manually.

**Description:** If a server is configured in UEFI boot mode, then the Active System Manager 7.1 does not have the ability to change that server boot mode from UEFI to BIOS.

**Resolution/Workaround:** The user is required to manually change the server boot mode from UEFI to BIOS.

#### <span id="page-5-4"></span>Issue 6429: AS200 Orchestration-ESX is not installed but the failure occurs in step 13 during MEM Configuration.

**Description:** If an orchestration requires an SD card, but the target server does not have an SD card, the orchestration does not fail immediately. The failure may show at step 13 or later.

**Resolution/Workaround:** Ensure that all servers targeted by an orchestration that require an SD card, have an SD card.

#### <span id="page-5-5"></span>Issue 6450: Incorrect SD card bios configuration causes orchestration to fail.

**Description:** If a server has dual SD cards and the BIOS setting is not set to mirror mode, the orchestration failures might happen.

**Resolution/Workaround:** The user is required to manually change the SD card configuration to mirror mode if dual SD cards are present in the server.

<span id="page-5-6"></span>Issue 6638: Template failed with attribute length exception.

**Description:** When the user saves "Single VM Template" template with 50 VMs in it, it works till 24 objects of the VM, and fails exactly on the 25<sup>th</sup> object and displays the following error: "Attribute ScheduleAccessXML length more than 4000 characters.

**Resolution/Workaround:** Recommended object count in this scenario is 20 VMs. If more than 20 VMs are to be created, then the same template can be scheduled multiple times to create the desired number of VMs.

<span id="page-6-0"></span>Issue 6639: If a host machine is in maintenance mode during the time frame of "CPU/Memory Utilization Over Time Graph for Clusters", then it does not display any 'black-out' period.

#### **Case1:** (For Hyper-V)

The graph displays the utilization data, irrespective of the host machine being in maintenance mode during the time frame of "CPU/Memory Utilization Over Time Graph for Clusters". In this case it does not display any 'black-out' period for the Hyper-V Cluster.

#### **Case2:** (For VMware)

The graph generation stops when the host machine is in maintenance mode during the time frame of "CPU/Memory Utilization Over Time Graph for Clusters". It does not display any 'black-out' period for VMware Cluster, rather it displays blank page for the "CPU/Memory Utilization Over Time Graph for Clusters".

**Resolution/Workaround:** None. If monitoring is running on a cluster that is under maintenance, then this graph does not display the accurate data about when the cluster was under maintenance.

#### <span id="page-6-1"></span>Issue 4293: Utilization showback graph should also display the time zone for the time frame for which the graph is generated.

**Description:** Utilization showback graph displays time zone at which the ASM server is running. Graphs in RCP also display the same time zone.

#### **Resolution/Workaround:** None

## <span id="page-6-2"></span>Issue 5157: Reserved resource pool contains all managed resources (including blades), and the user is able to schedule a physical session (non-exclusive DTS) with the reserved resource pool blades.

**Description:** Resource Pool Management does not have the provision to associate resource pool to the admin (Role administrator). Currently Only Non-admin user can be associated to the resource pools.

**Resolution/Workaround:** None

#### <span id="page-6-3"></span>Issue 5484: Element cannot be deleted from the software repository, when the option 'Delete element from repository as well' is selected

**Description:** If the user selects "Delete element from repository as well" and if the RA does not provide the Delete function, then user gets an error message which is more informative rather than hide check box option. This exists for consistency of behavior across the application.

**Resolution/Workaround:** None

## <span id="page-7-0"></span>Issue 5523: 'Static List': functionality to select multiple values in the 'Value' control is not available.

**Description:** The RCP thick client has a combo box that displays the possible values list. User can select one default value from this list.

**Resolution/Workaround:** Selection of multiple values is available from the Web UI.

<span id="page-7-1"></span>Issue 5790: Unable to duplicate a VM successfully in a running session where it is connected with a VLAN component.

**Description:** Until the Session Template editor is saved, the VM is not created in System. Link with VLAN can only be created after that.

**Resolution/Workaround:** None

<span id="page-7-2"></span>Issue 5969: Custom Operations performed on a Virtual Machine in a session are shown at "Host" level instead of VM level.

**Description:** Custom Operations are executed in context of realized host, and so the Auditing is done with respect to Host and not to VM.

**Resolution/Workaround:** None

<span id="page-7-3"></span>Issue 6104: When selecting "Cancel Operation" button of Configure Brocade Switch virtual Operation, the operation fails to stop/cancel.

**Description:** This is as per the design. Operation cannot be canceled while it is in the running state.

**Resolution/Workaround:** None

<span id="page-7-4"></span>Issue 6266: Resource Usage Showback Report: Incorrect duration displays for the running session.

**Description:** Scheduling a VM after 10pm in PDT time zone displays incorrect duration.

**Resolution/Workaround:** None

#### <span id="page-8-0"></span>[Issue 6594:](http://jira.galetechnologies.com/browse/GF-6594) Dashboard page shows error page in the widgets for a non admin user.

**Description:** Dashboard is an administrator feature. It should not be visible to non-admin users.

**Resolution/Workaround:** None

<span id="page-8-1"></span>[Issue 6596:](http://jira.galetechnologies.com/browse/GF-6596) Setting page of Active System Manager shows Approval option.

**Description:** This feature is not available in ASM 7.1 release.

#### **Resolution/Workaround:** None

#### <span id="page-8-2"></span>Issue 5139: Content assist tab for Inventory Parameter "asset tag" of Blade Server and Operator "in" or "not in" does not show the existing Blade.

**Description:** [RCP] Content assist tab for Inventory Parameter "asset tag" of Blade Server and Operator "in" or "not in" does not show the existing Blade. This makes the user enter the name of the Blades asset tag manually.

**Resolution/Workaround:** The Content Assist (Ctrl+Spacebar) facilitates a list of multiple options for the user to choose the required value from.

Note: When the light bulb displays, it indicates that the Content Assist is enabled. Press to search and display all possible values for that property.

**Note:** Press Ctrl+Shift+Spacebar, if Ctrl+Spacebar is used by some other application.

#### <span id="page-8-3"></span>Issue 4477: Use of 'Stale' repository elements breaks Setup/Orchestration.

**Description:** If the images associated in the Templates are not available in the ASM repository, setup orchestration fails.

**Resolution/Workaround:** User should discover the repository and make sure that the images/configuration files being used by the templates are available in the ASM repository.

#### <span id="page-8-4"></span>Issue 4927: vMotion is not working.

**Description:** In a running session, if the user tries to "Relocate" a provisioned VMware Virtual Machine from one host to another, the possible candidates for vMotion are not displayed in the Relocation list.

**Resolution/Workaround:** Perform Relocation from VMware vSphere client. This feature is not supported in ASM 7.1.

## <span id="page-8-5"></span>Issue 5349: Cluster Orchestration fails when EqualLogic cluster name has an underscore.

**Description:** When an orchestration tries to create a Volume that has an underscore in its name, volume creation fails. This is a limitation of Equallogic device.

**Resolution/Workaround:** The user should not provide a volume name with an underscore in an orchestration. The current orchestration creates the Volume Name with the name that is provided for VMware Cluster that should be used for provisioning the hosts. The Global Parameter ClusterName should not have an underscore in its value.

#### <span id="page-9-0"></span>Issue 5646: "PoweredOff" displays twice in the VM, when the user creates VM with the same name in Hyper-V.

**Description:** In case of Hyper-V, if a user creates two different VMs with the same name, then the "Status" tab in Operation Center View displays VM "poweredOFF" twice.

**Resolution/Workaround:** Create VMs with unique names.

#### <span id="page-9-1"></span>Issue 5959: AS50-Hyper-V - Tear down orchestration does not clean up AD & DNS entries created during the setup.

**Description:** Cleanup orchestration does not delete AD & DNS entries created during session setup process.

**Resolution/Workaround:** AD & DNS entries are to be removed manually using AD/DNS clients. This is applicable for all active systems AS50 / AS200 / AS800 and AS1000.

#### <span id="page-9-2"></span>Issue 5961: Clean-up iSCSI Volume after session is completed

**Description:** The iSCSI volumes created during session setup process are not removed when a session is cancelled.

**Resolution/Workaround:** Remove the volumes manually using EqualLogic Storage GUI.

## <span id="page-9-3"></span>Issue 5966: The user can add only one additional datastore using On-Demand Orchestration.

**Description:** This issue is observed when user executes On-Demand orchestration from Web UI, as the Web UI does not provide an option to provide Volume Name.

**Resolution/Workaround:** Execute the On-Demand Orchestration by creating additional datastore from the RCP client.

#### <span id="page-9-4"></span>Issue 5973: Hyper-V - The user is not able to perform Relocate Operation on a VM.

**Description:** Relocation operation to create VM to a different host is not working.

#### **Resolution/Workaround:** None

#### <span id="page-9-5"></span>Issue 6244: AS50-ESXi and Hyper-V - Workload VLAN does not pick up not automatically.

**Description:** Workload VLANs during session provisioning are not picked up from the Server Profile Template, rather, workload VLANs are picked from the VLAN component defined in the template.

**Resolution/Workaround:** This is as per the design. Workload VLAN picks up from the VLAN component based on the VLAN range defined for the layer2 switch in the ASM Inventory.

<span id="page-9-6"></span>Issue 6294: The 'Created By' column in the Properties view of 'Server Template and Profile', shows admin even if another user having the Administrator privilege executes the orchestration.

**Description:** In the Operation Center View, the "Created By" column in the Properties view of 'Server Template and Profile' shows that operation has been executed by the "admin", even if another user having the Administrator privilege executes the orchestration.

#### **Resolution/Workaround:** None

#### <span id="page-10-0"></span>Issue 6306: AS50 - Incorrect resource instances (servers and EQL) are picked for session when more than one AS50 pods is discovered.

**Description:** If there exist more than one POD of any type "AS50, AS200 , AS1000, AS800", then, the ASM scheduler picks the incorrect resource instances while reserving the devices.

**Resolution/Workaround:** Apply the property-based scheduling using the property "PodName", available in Template, to ensure that ASM scheduler picks up resources from the correct POD.

#### <span id="page-10-1"></span>Issue 6385: AS50 Hyper-V - Failover cluster Live Migration settings is enabled for all networks.

**Description:** When we provision a Hyper-V using orchestration, and launch the "Fail Over Cluster Manager->Networks" , Live Migration settings is enabled for all networks.

**Resolution/Workaround:** Open the cluster manager and enable the settings for Live Migration network and disable it for others.

## <span id="page-10-2"></span>Issue 6410: AS1000 Orchestration Fails to install Hyper-V, but orchestration does not fail until several steps later.

**Description:** AS1000 orchestration failed to install Hyper-V, but orchestration failed after performing additional steps. As per the defect, it should fail as soon as the installation fails and should not continue with other steps.

#### **Resolution/Workaround:** None.

## <span id="page-10-3"></span>Issue 6423: Hyper-V - CreateIPPool operation fails to create pool, if the class C subnet is further divided into two networks.

**Description:** Create IP Pool operation works only when a class C subnet is used. It fails when a class C subnet is divided into more subnets.

**Resolution/Workaround:** The user is required to create IP pool manually and associate it with the required VLAN in the SCVMM.

#### <span id="page-10-4"></span>Issue 6449: AS50-Hyper-V - LogicalNetwork Site is not removed from LogicalNetworkSwitch in SCVMM after tear down.

**Description:** During cleanup orchestration, LogicalNetwork Site is not removed from LogicalNetworkSwitch in SCVMM.

**Resolution/Workaround:** The user is required to delete the Logical Network site manually from the SCVMM after cleanup. This is applicable for all active systems AS50 / AS200 / AS800 and AS1000.

<span id="page-10-5"></span>Issue 6522: AS50 Hyper-V - Initiate SCVMM Discovery in Hyper-V On-Demand Orchestration for CSV.

**Description:** New volume created by On-Demand Orchestration is not listed in the Operation Center View.

**Resolution/Workaround:** The user is required to run the sync operation manually to view new volume created during On-Demand orchestration in Operation Center View.

#### <span id="page-11-0"></span>Issue 6532: Hyper-V - CreateVMFSDatastore fails when device identifier is in use.

**Description:** The issue arises when multiple sessions are running in parallel, and the user tries to create a datastore with the same name.

**Resolution/Workaround:** Ensure that the orchestration working on the same datastore name, are not running in parallel, or, there should be sufficient time gap between the orchestrations' execution start time.

## <span id="page-11-1"></span>Issue 6533: InitiatePODDiscovery fails in case of multiple sessions running in parallel, so retry count should be increased.

**Description:** This issue arises when multiple sessions are running in parallel, and the discovery is initiated. This action updates the inventory and Operation Center View can fail.

**Resolution/Workaround:** Ensure that the Orchestration is not running in parallel, or there should be sufficient time difference between orchestrations execution start time. In case, the user observes this failure, the user is required to run the discovery from Discovery setup to update the inventory view and run the sync operation to update the Operation Center View.

#### <span id="page-11-2"></span>Issue 6581: Hyper-V Logical Template has value - Gale\_Profile for "Hardware Profile Name"

**Description:** The logical template has default profile name as "Gale\_Profile" in the provisioning parameter.

**Resolution/Workaround:** The user is required to update the profile name parameter while working with SCVMM templates.

## <span id="page-11-3"></span>Issue 6612: AS1000 ESXi and Hyper-V Server Object not created correctly or not updated for multipath.

**Description:** Compellent Server objects that contain Multipath entries are not updated if the object already exists.

**Resolution/Workaround:** The user is required to delete the Compellent server object from the Compellent UI.

#### <span id="page-11-4"></span>Issue 6616: Hyper-V Logical Template Virtual Machines Application "Open Session with Powershell" does not work appropriately.

**Description:** Application launch method to launch a Powershell session is not working.

**Resolution/Workaround:** Open an RDP session using supported application launch method. From RDP session, open a Powershell prompt.

<span id="page-11-5"></span>Issue 6677: Attach Server Profile - No Rack servers show up on the list – this seems to be a discovery defect for Rack servers.

**Description:** When using the Create Server Profile Wizard, rack servers do not show up in the list of available servers.

#### **Resolution/Workaround:**

- 1. Open **Create Server Profile** Wizard.
- 2. On the last tab of the wizard for **Apply Profiles**, if another server is already selected for the profile that is to be applied to Rack server, select and click Clear to clear the current value.
- 3. Click **Finish**.
- 4. Click **Operations Resources**.
- 5. Select server to which the profile is to be applied.
- 6. Click on the server, and in the **Properties** view, click **Attach Server Profile**.
- 7. In the **Attach Server Profile** window, set the **Primary Source** to **Profile Based Provisioning**.
- 8. In the **Secondary Source** field set the value as **Server Profiles**.
- 9. Select the profile to be applied and click **OK**. This process kick starts the attachment of the Server Profile to the rack server.

## <span id="page-12-0"></span>Issue 6579: Kicking off an orchestration in the RCP client, initiated by Self Start, would leave Self Start in limbo.

**Description:** A Hyper-V with SQL workload session is started from Self Start. The Hyper-V physical session completes successfully but the SQL logical session fails. Corrective action outside Self Start is performed to fix the issue. The SQL logical session is started outside of Self Start using the desktop client. Self Start remains unaware of the session and continues to remain in an error state.

**Resolution/Workaround:** Log into the ASM appliance and remove or rename the Self Start session file.

- Command to remove the file: rm asm-galeforce/gf/common/system/data/selfstart/current.xml
- Command to rename the file: mv asm-galeforce/gf/common/system/data/selfstart/current.xml asmgaleforce/gf/common/system/data/selfstart/old\_current.xml

## <span id="page-12-1"></span>Issue 6599: Self Start cannot reconfigure the first page of the wizard, if second page is reached.

**Description:** A Self Start session completes discovery but the orchestration fails in the configuration step. To fix the orchestration, the active system pod inventory changes, for example: a server is added or removed. The system needs to be rediscovered, which requires a restart of the current Self Start session.

**Resolution/Workaround:** Remove or rename the Self Start session file and then restart Self Start. To remove the session file, log into the ASM appliance and remove or rename the session file.

• Command to remove the file: rm asm-galeforce/gf/common/system/data/selfstart/current.xml • Command to rename the file: mv asm-galeforce/gf/common/system/data/selfstart/current.xml asmgaleforce/gf/common/system/data/selfstart/old\_current.xml

#### <span id="page-13-0"></span>Issue 6623: Compellent Create Volume fails if there is a volume of the same name in the recycle bin.

**Description:** Compellent Create Volume fails if a volume with the same name is in the recycle bin. This impacts the AS1000 orchestrations. In some cases the orchestration step indicates passed, even if the volume is not created.

**Resolution/Workaround:** Using the Compellent web interface, purge the volume with the duplicate name from the recycle bin.

#### <span id="page-13-1"></span>Issue 6628: Self Start displays error referencing the wrong server.

**Description:** When running Self Start, not filling out all the minimum required servers result in error. The error message references the wrong server. For example, with the AS200 system, the minimum number of servers is 3. An empty server 3 row results in an error which references server 1.

**Resolution/Workaround:** Ignore the server reference in the error message, and fill in the values for the empty server row.

#### <span id="page-13-2"></span>Issue 6636: Self Start AS200 - Hyper-V information Section: 'Windows Username' parameter is not used.

**Description:** The Self Start input field "Windows Username" is not used in Orchestration. It's always set to the administrator.

**Resolution/Workaround:** Always enter Administrator or leave the field blank.

## <span id="page-13-3"></span>Issue 5830: Hyper-V - If the user clones virtual machine from image of linux like ubuntu - session realization fails due to the inability to find IP address from VM.

**Description:** ASM fails to retrieve the IP address assigned to Ubuntu based VM causing VM creation failure in ASM. In this case, VM is created successfully in SCVMM.

**Resolution/Workaround:** None. The Active System Manager does not support Ubuntu based VM creation with limitation of retrieving the IP address.

## <span id="page-13-4"></span>Issue 5925: AS50 Hyper-V - Template links shows EqualLogic storage Virtual network link as 10GigabitEthernet instead of 1GigabitEthernet.

**Description:** EqualLogic Interface shown on ASM, are interfaces that are not picked from the device, but are script generated interfaces.

#### **Resolution/Workaround:** None

#### <span id="page-13-5"></span>Issue 6643 – Enable/Disable SD Card in BIOS intermittently fails.

**Description:** Orchestration restarted from that step, and it passed. Kicked off another eight server orchestration and it failed that same SD card step, and after a retry, it passed.

The error it gives each time is as follows: Status Message Service Tag: '2L4V5Y1' IP Address: '172.17.9.208' Error ID: '320017' Error: 'Server configuration failed.' Details: 'Try again. If this does not resolve the issue, contact Dell Support.'

**Resolution/Workaround:** Restart the orchestration again from this step. If it fails again, then reset the iDRAC from iDRAC web interface and restart then orchestration from this step.

#### <span id="page-14-0"></span>Issue 6670: Only 4 time zones supported for Hyper-V VMs.

**Description:** Hyper-V RA supports four time zones only; IST(Indian Standard Time), PST ( Pacific Standard Time), CST (Central Standard Time) and EST (Eastern Standard Time).

**Resolution/Workaround:** None, supported time zones are IST, PST, CST and EST.

## <span id="page-14-1"></span>Issue 6597 - AS50 Hyper-V - Cluster Networks does not adhere to configuration specified in Harrier Acceptance Document.

**Description:** Allow Cluster option is selected for Live Migration & iSCSI, which should be not the case.

**Resolution/Workaround:** After running setup orchestration update, perform the Live Migration network configuration using the Failover Cluster Manager on one of the cluster nodes. Complete the following process: RDP to one of the Hyper-V Nodes  $\rightarrow$  Server Manager  $\rightarrow$  Tools  $\rightarrow$  Failover Cluster Manager  $\rightarrow$ Networks  $\rightarrow$  Select the Live Migration Setting and select the network on which Live Migration is running.

## <span id="page-14-2"></span>Issue 6664 - Hyper-V Host Deployment Time Zone Not Being Set Correctly.

**Description:** In several Hyper-V deployments, the time zone was being set to Pacific Time, as opposed to Central Time, and the same was set in the user's template.

**Resolution/Workaround:** For Hyper-V machines, the correct time zone must be set using the global parameter for orchestration: **WindowsServerTimeZone**.

If the time zone is not set on the host, you can manually logon to host and change the time zone:

- 1. Logon to server using administrator account.
- 2. Open Server Manager
- 3. Click on **Local Server**.
- 4. In the **Properties** view of local server, click **Time Zone**.
- 5. In the **Date and Time** window, click **Change time zone.**
- 6. In the **Time Zone Settings** window, select the required time zone and click **OK**.

#### <span id="page-14-3"></span>Issue 6748 – Hyper-V: During cleanup, remove host from host group and cluster is reported as successful, but fail in SCVMM.

**Description:** When running a cleanup orchestration, the remove host group steps, and remove host from cluster steps pass. There are no clusters possible because the orchestration failed. Several servers were added to the host group, but all reported failures in SCVMM, while the ASM orchestration reported success with green check.

**Resolution/Workaround:** Verify the existence of host-group and cluster on SCVMM after canceling the session. If host group or cluster exists, then remove them manually from SCVMM.

## <span id="page-15-0"></span>Issue 6753 – Self Start drop down menu is misleading.

**Description:** On the initial page of Self Start, the drop-down menu contains certain options that are not applicable, and cannot be selected. It is misleading and should either be removed, or at least grayed out to make it clear they are not available options.

For example, Self Start is available only for AS200 pod; but other pods are listed in the drop-down menu, which cannot be selected and are not grayed out. For the AS200 pod, SQL is only available for Hyper-V, but if ESX is chosen, SQL still appears in the drop-down menu, not grayed out, though not selectable.

**Resolution/Workaround:** The following options are available in the drop down that are applicable and can be selected:

- AS200/ESXi/NONE
- AS200/Hyper-V/NONE
- AS200/Hyper-V/SQL

Other options, though present, but cannot be selected. They exist as a preview of possible future functionality.

## <span id="page-15-1"></span>Issue 6759 – [SST\_AS1000 HyperV] Hyper-V setup Orchestration step 37 'Add Additional Storage to Cluster' fails if the cluster already exists in the SCVMM.

**Description:** Hyper-V setup Orchestration step 37 'Add Additional Storage to Cluster' is getting failed in case the cluster already exists in the SCVMM.

- 1. Execute the HyperV setup orchestration.
- 2. Ensure that the cluster name already exists in the SCVMM.[
- 3. Track if the orchestration gets failed at step 37 'Add Additional Storage to Cluster'.

**Resolution/Workaround:** Restart the orchestration from the next step.

**Solution:** Remove the validation check of the existence of new volume.

# <span id="page-16-0"></span>Document Repository

For the latest version of the Dell Active System Manager Version 7.1 Release Notes:

- 1. Visit www.dell.com/support/manuals.
- 2. Click **Choose from a list of all Dell products** and click **Continue**.
- 3. Click Software and Security → Enterprise System Management → Active System Manager → **Dell Active System Manager Version 7.1**.